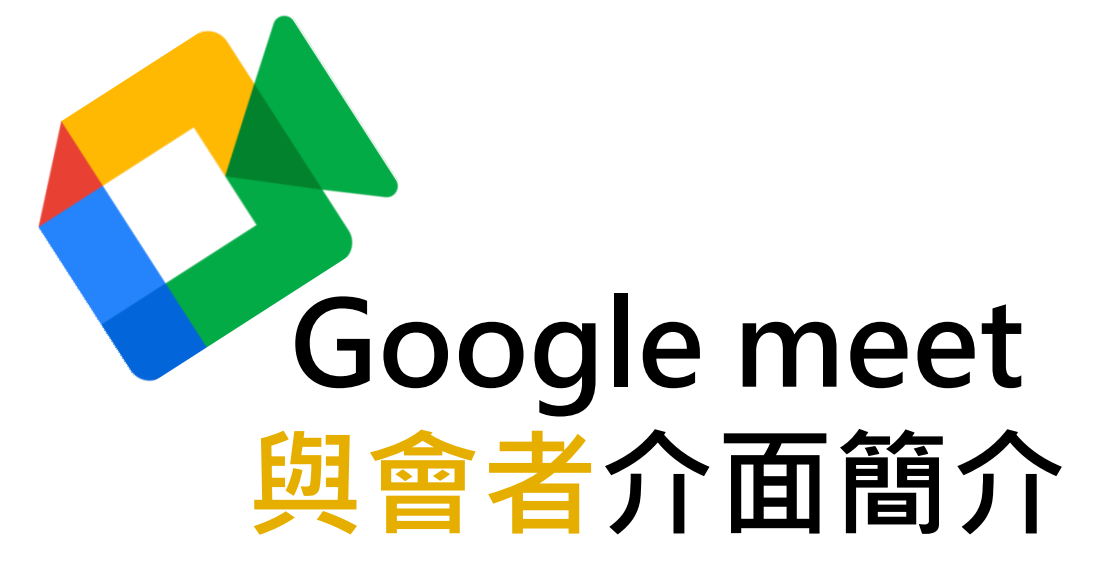

## 八步讓你快速熟悉介面

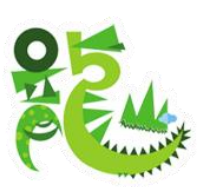

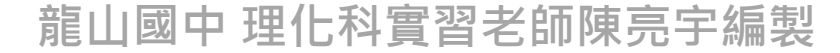

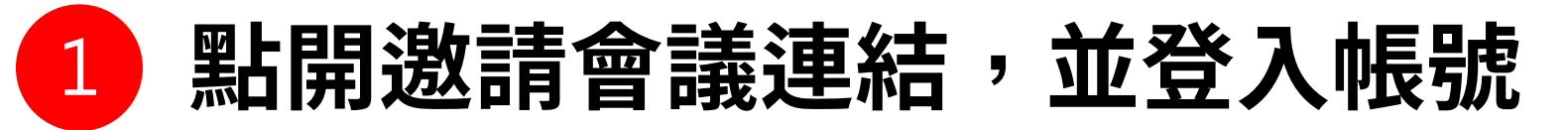

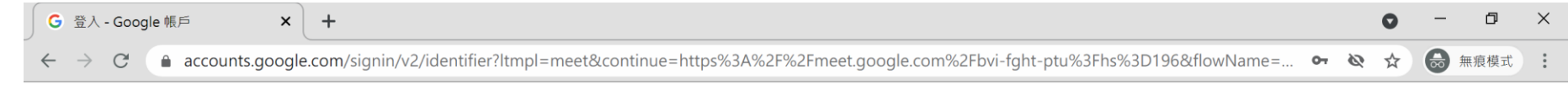

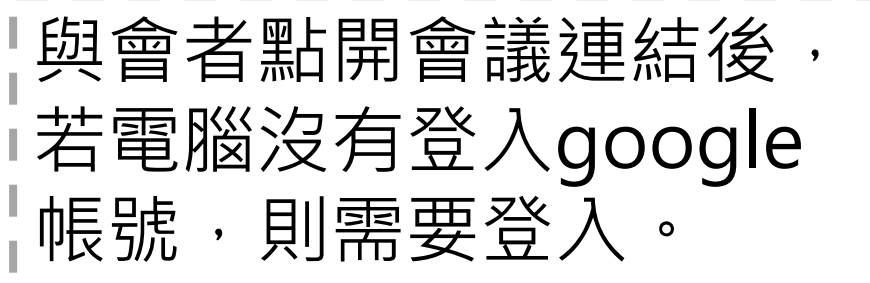

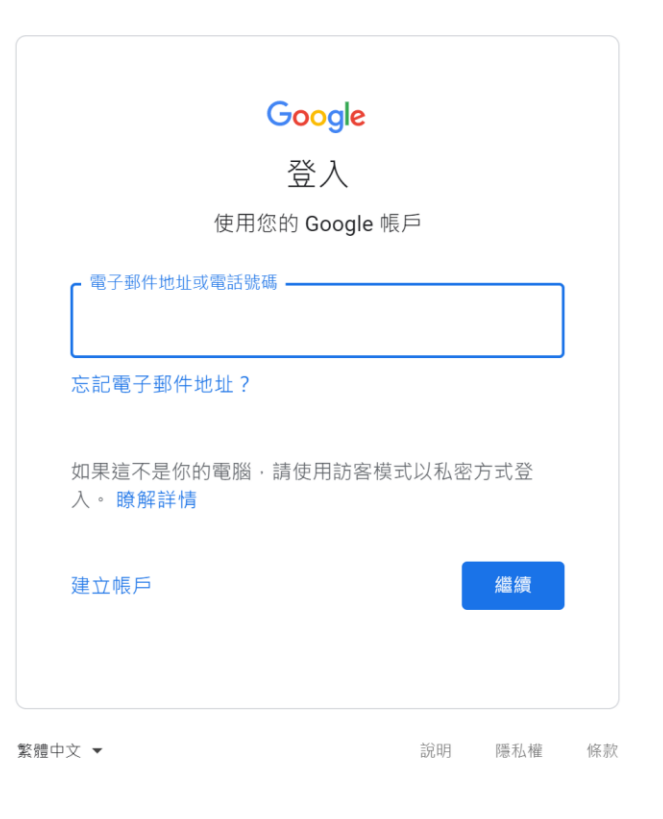

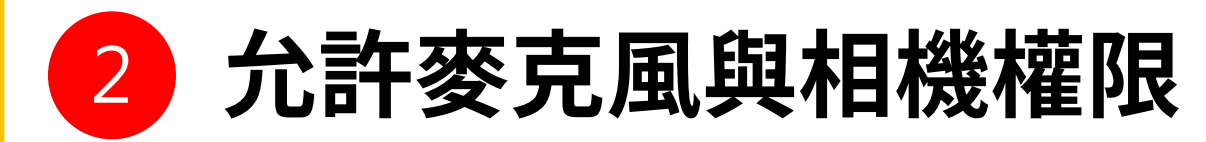

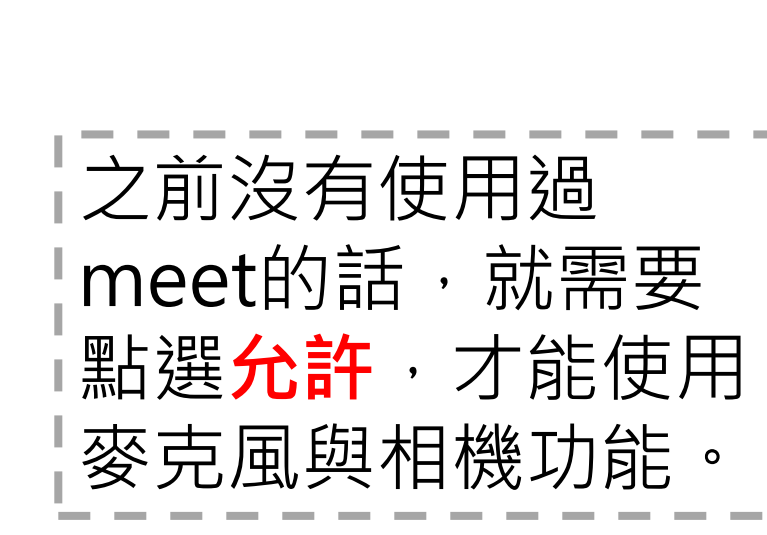

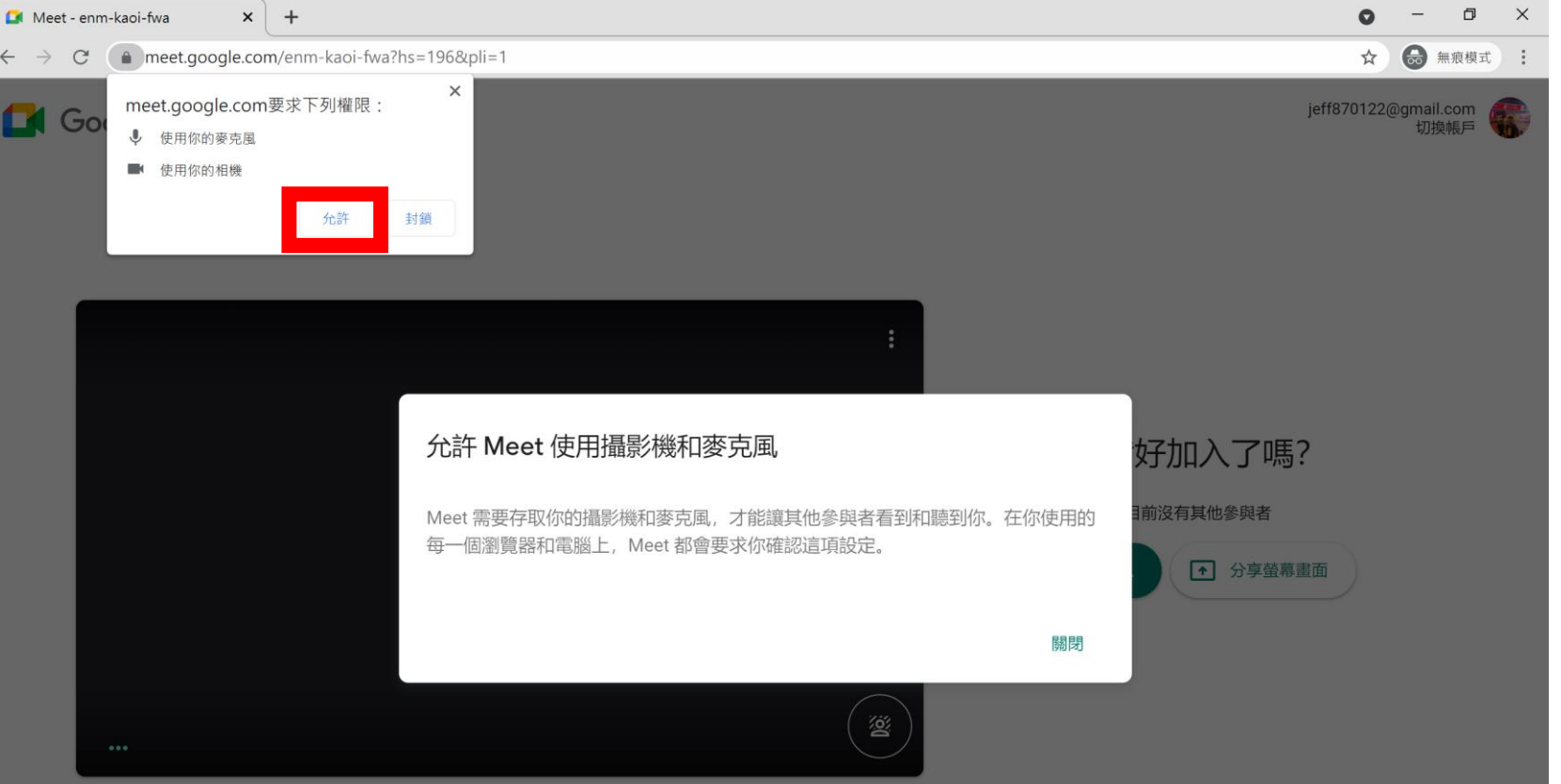

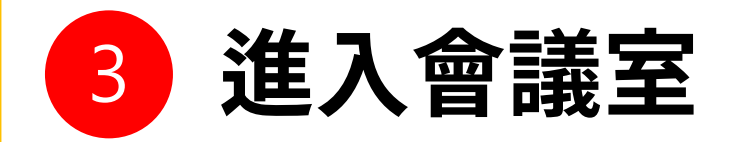

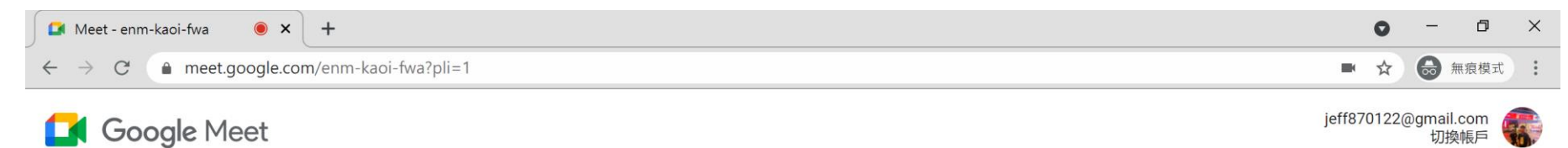

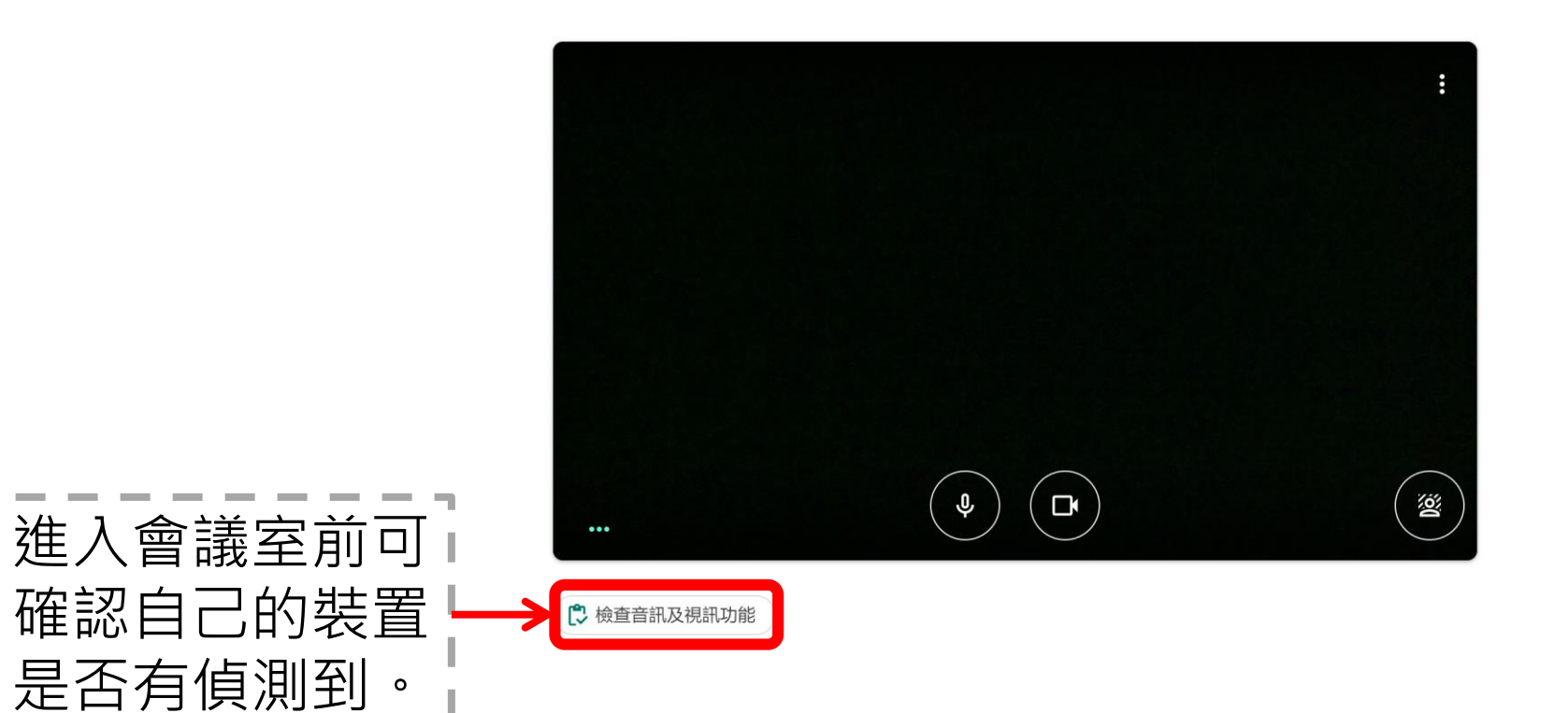

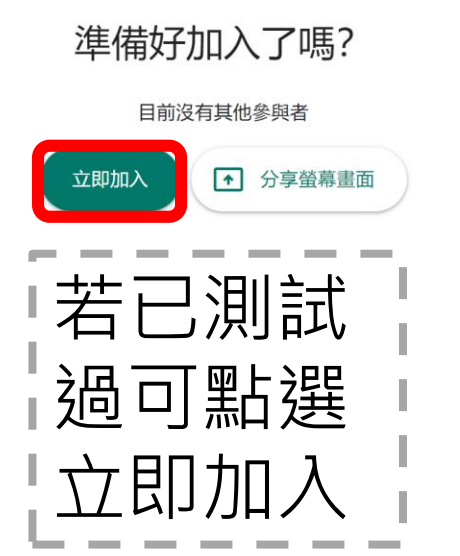

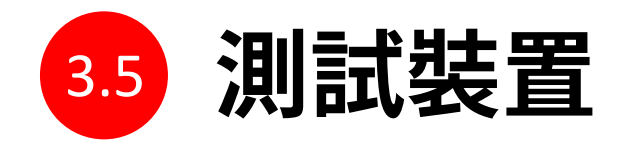

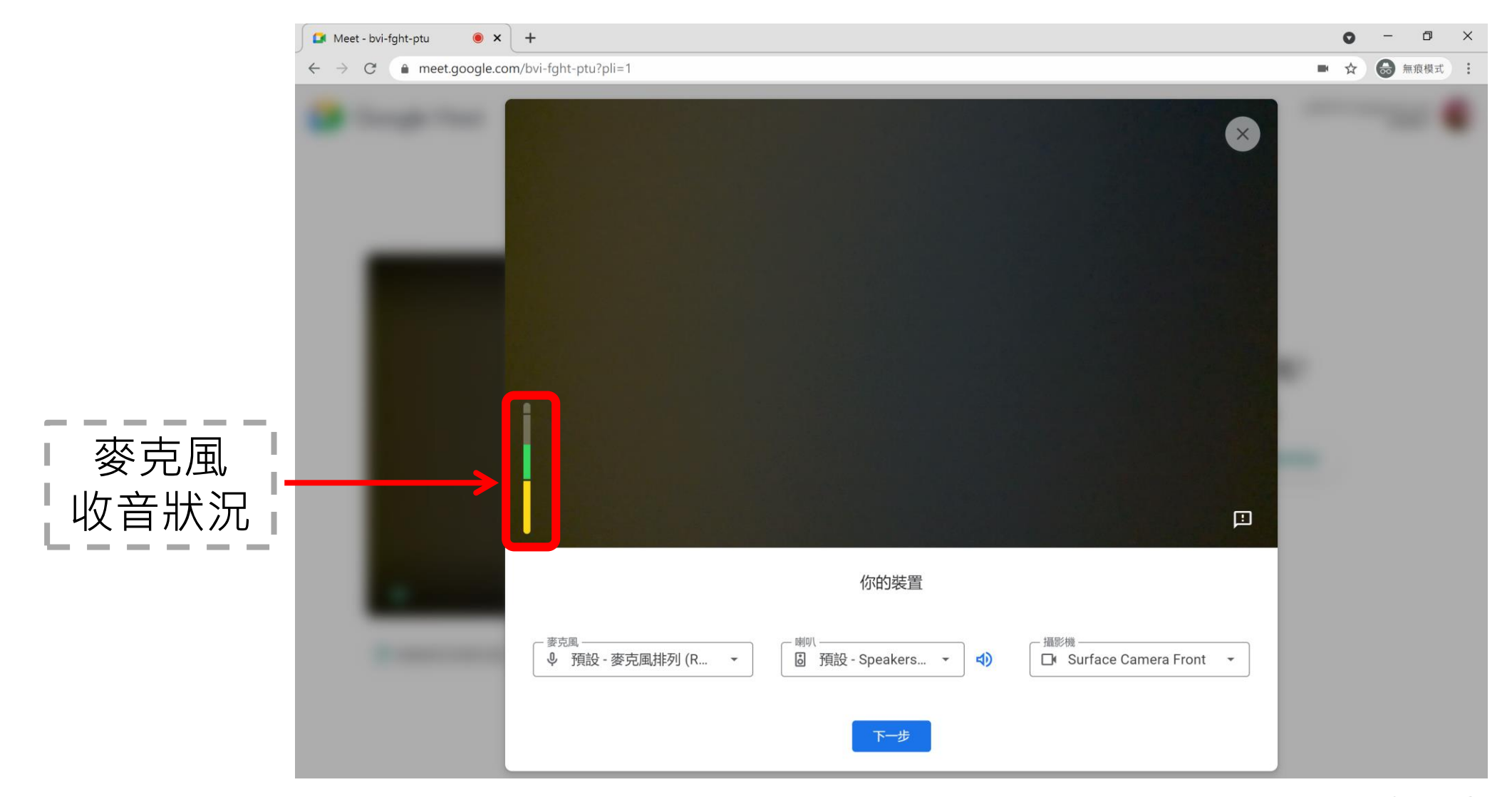

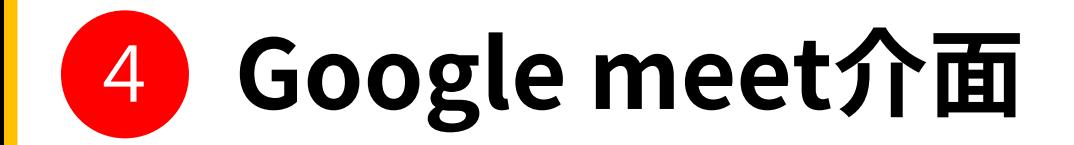

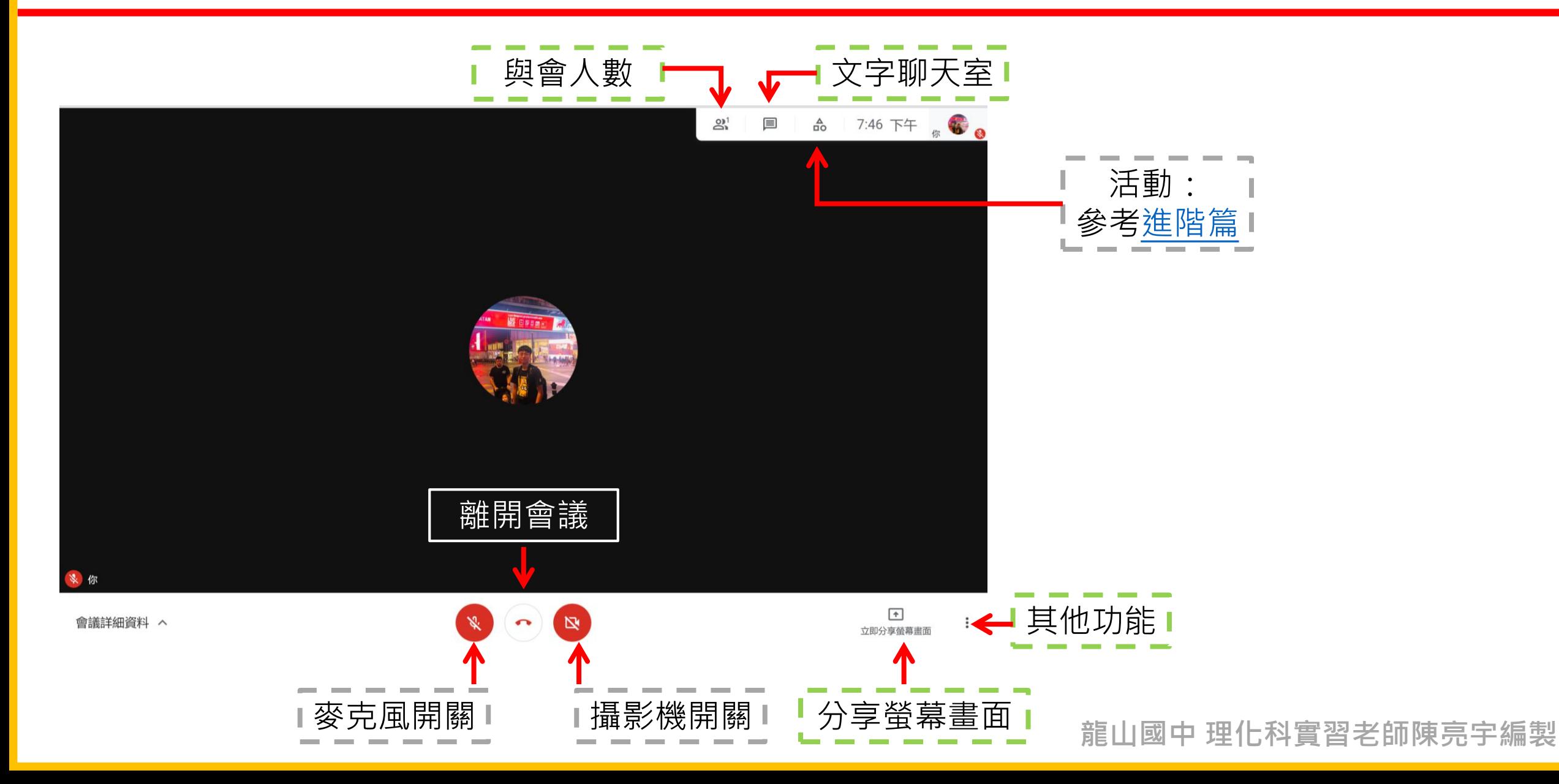

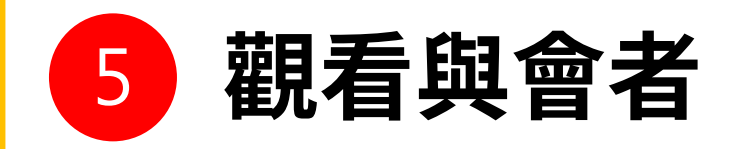

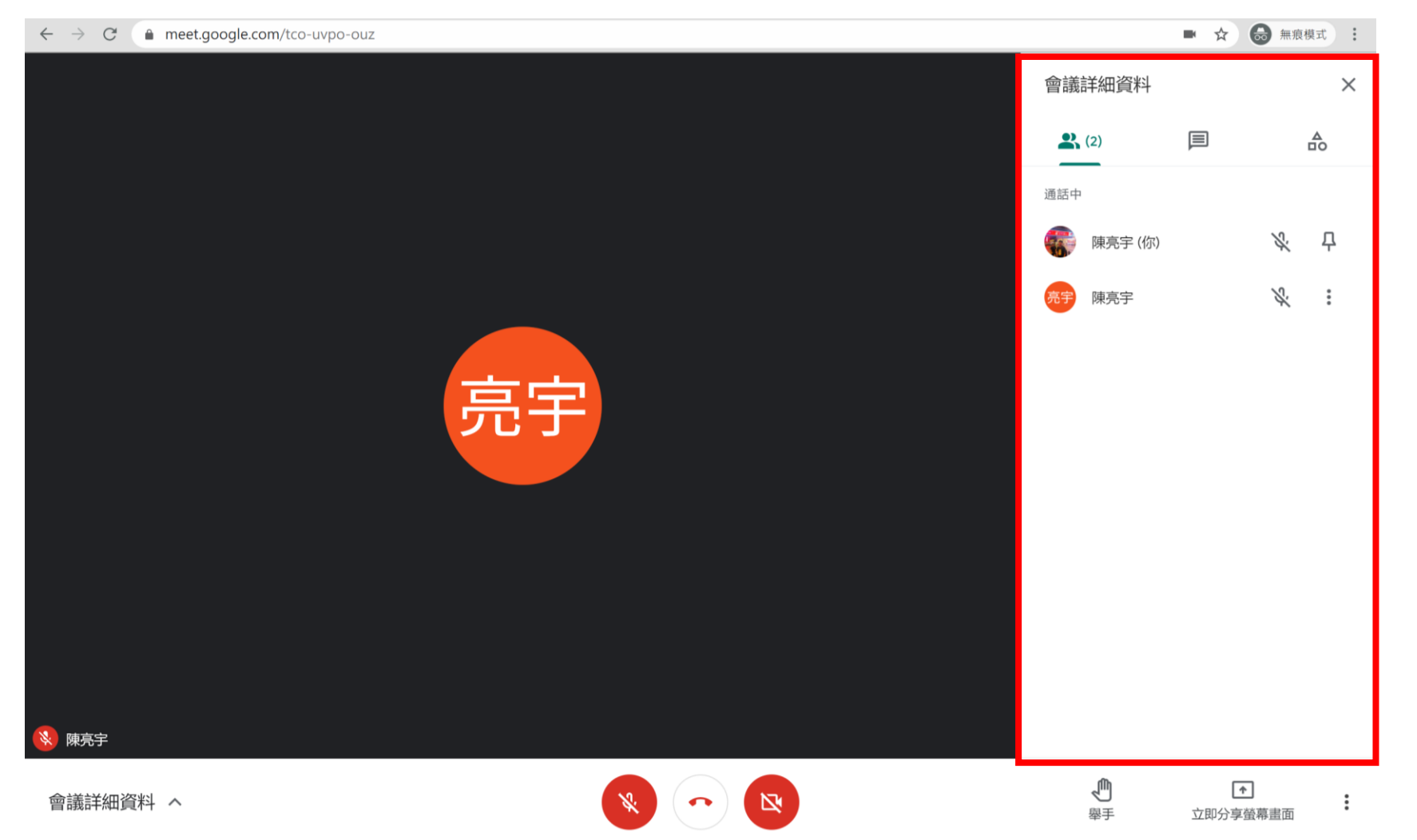

點選與會人數,可以 ! 看到參加會議的人, 以及目前誰在發話。

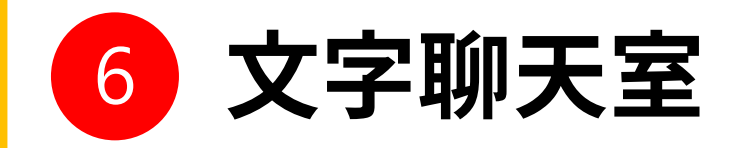

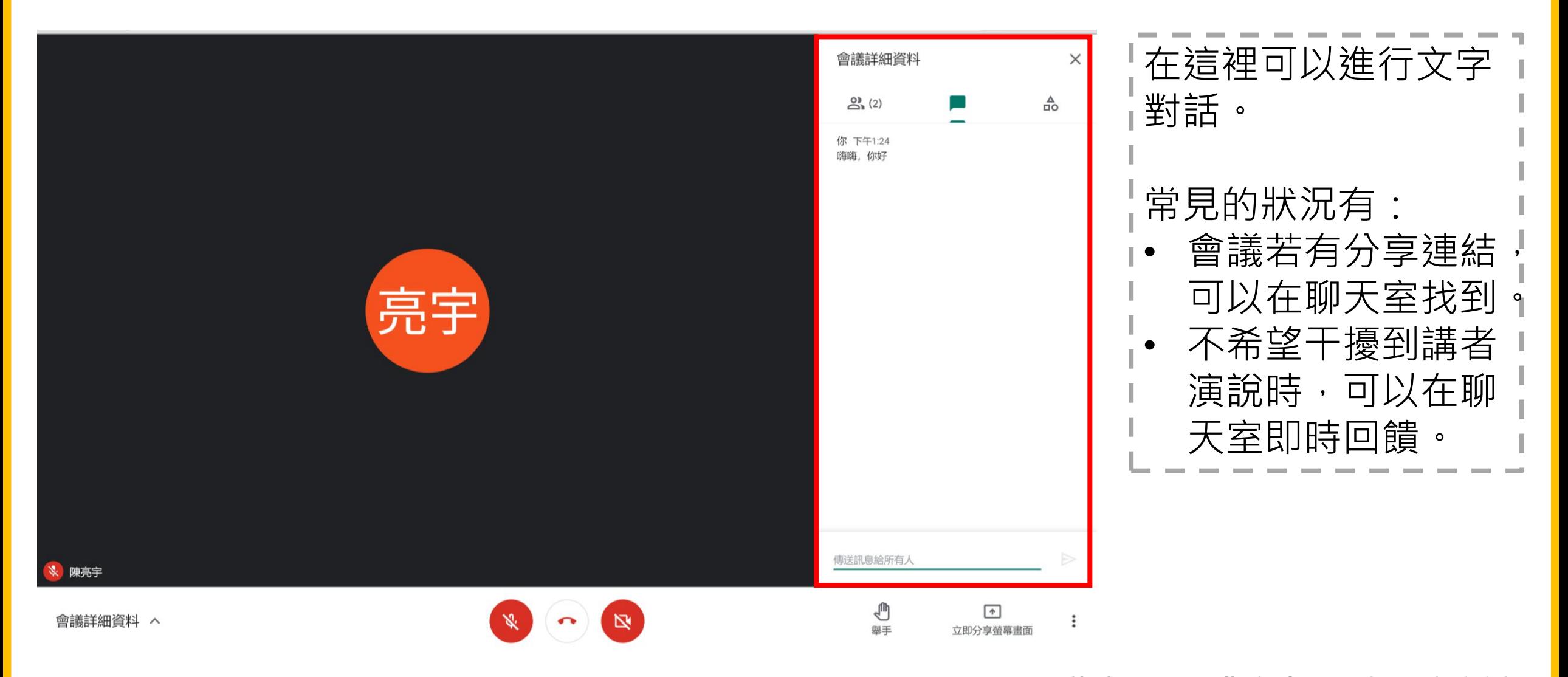

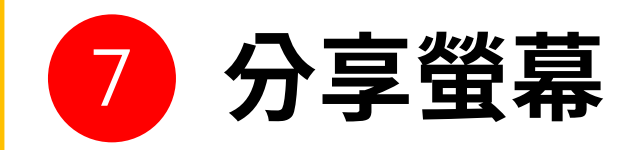

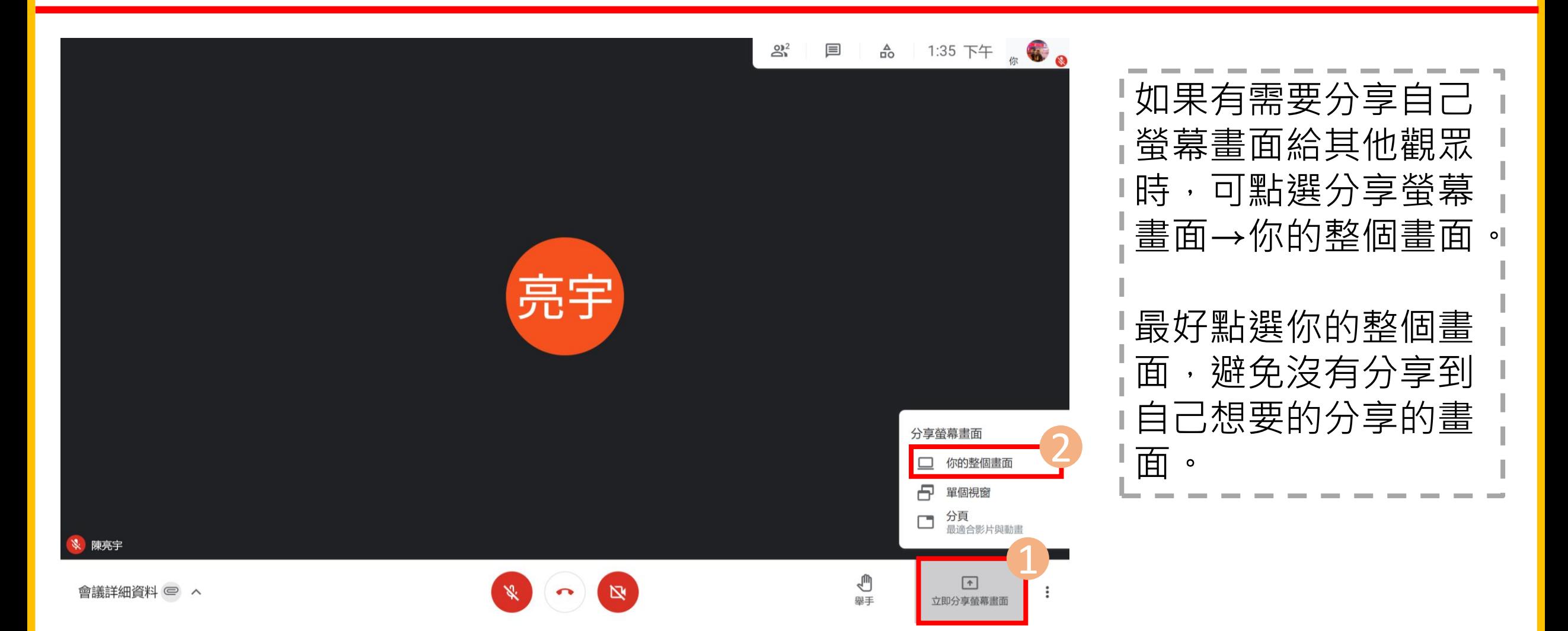

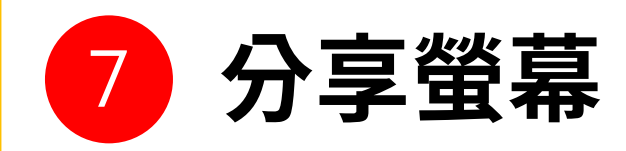

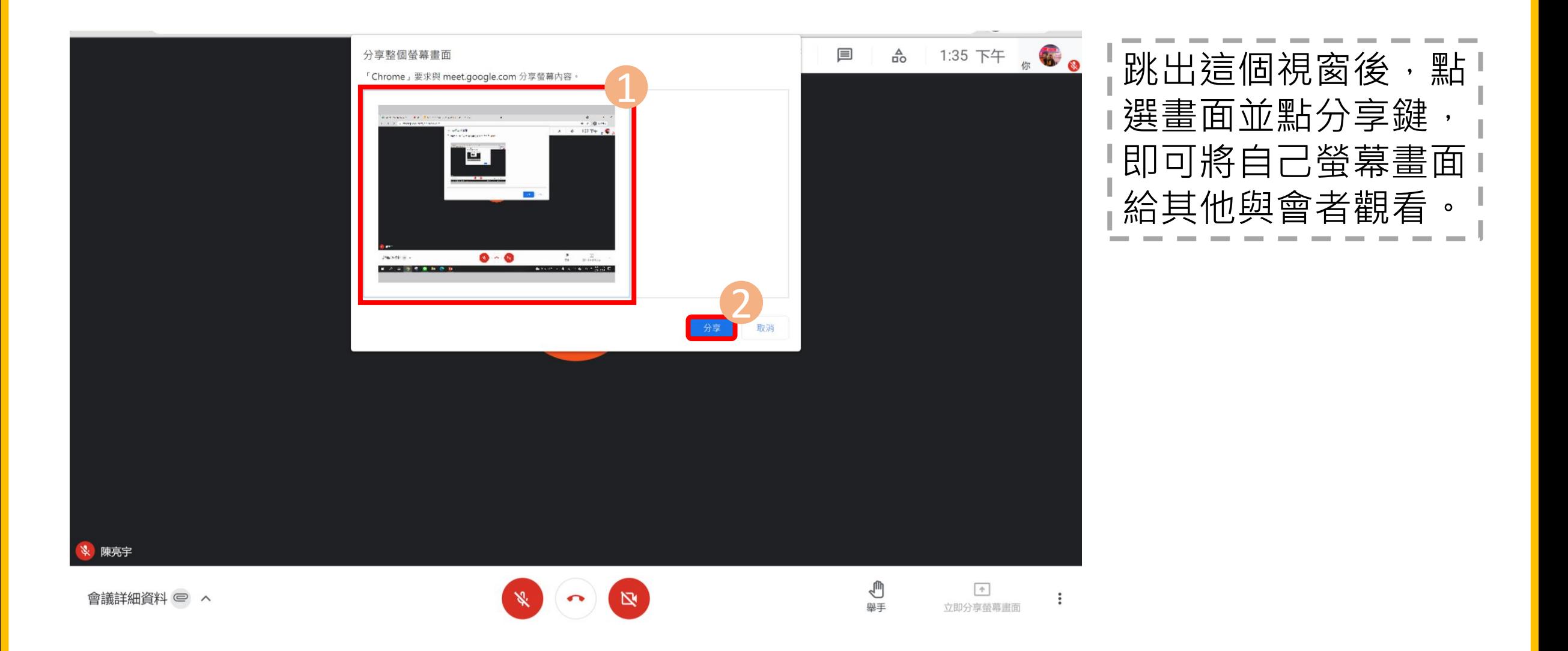

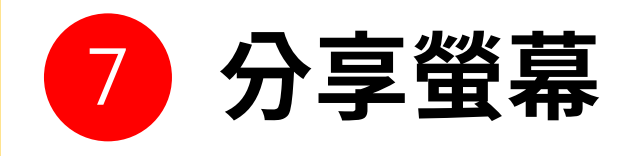

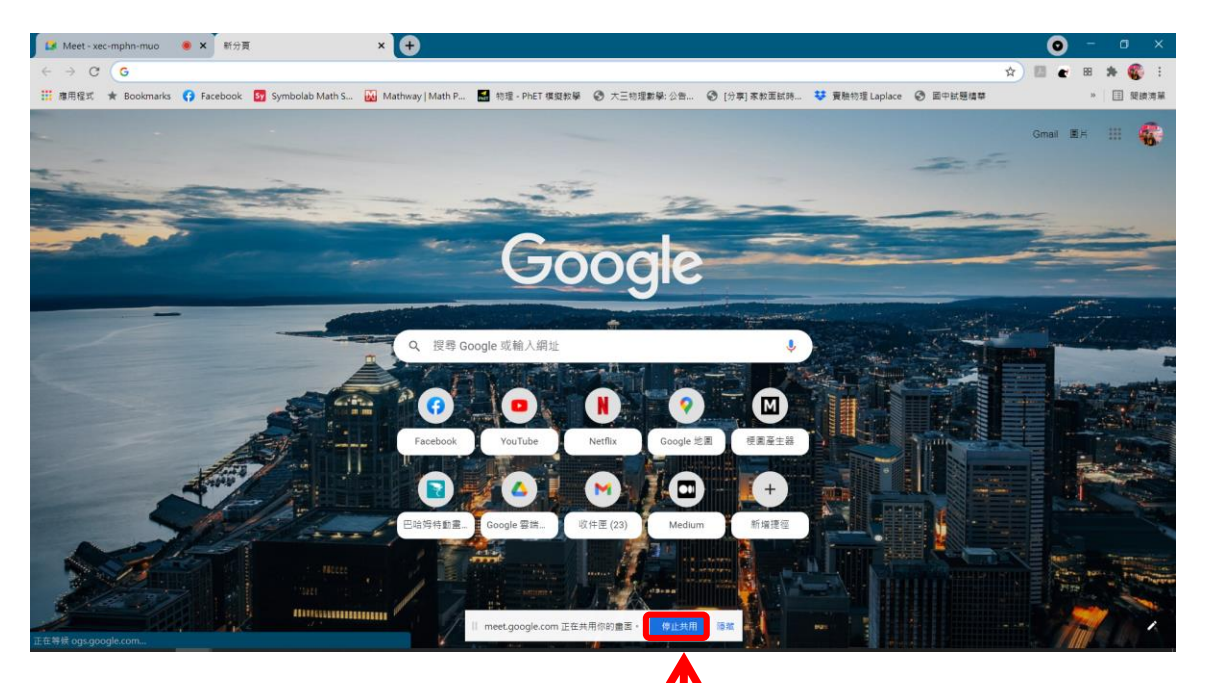

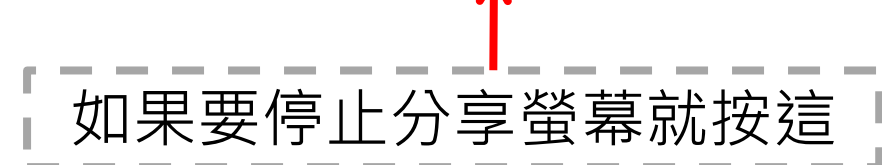

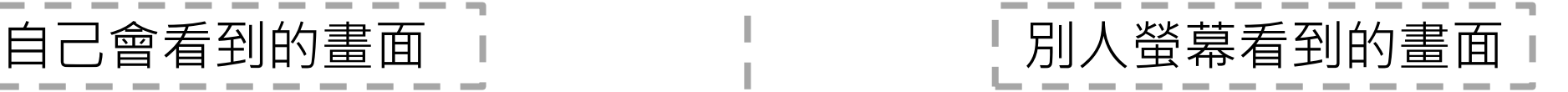

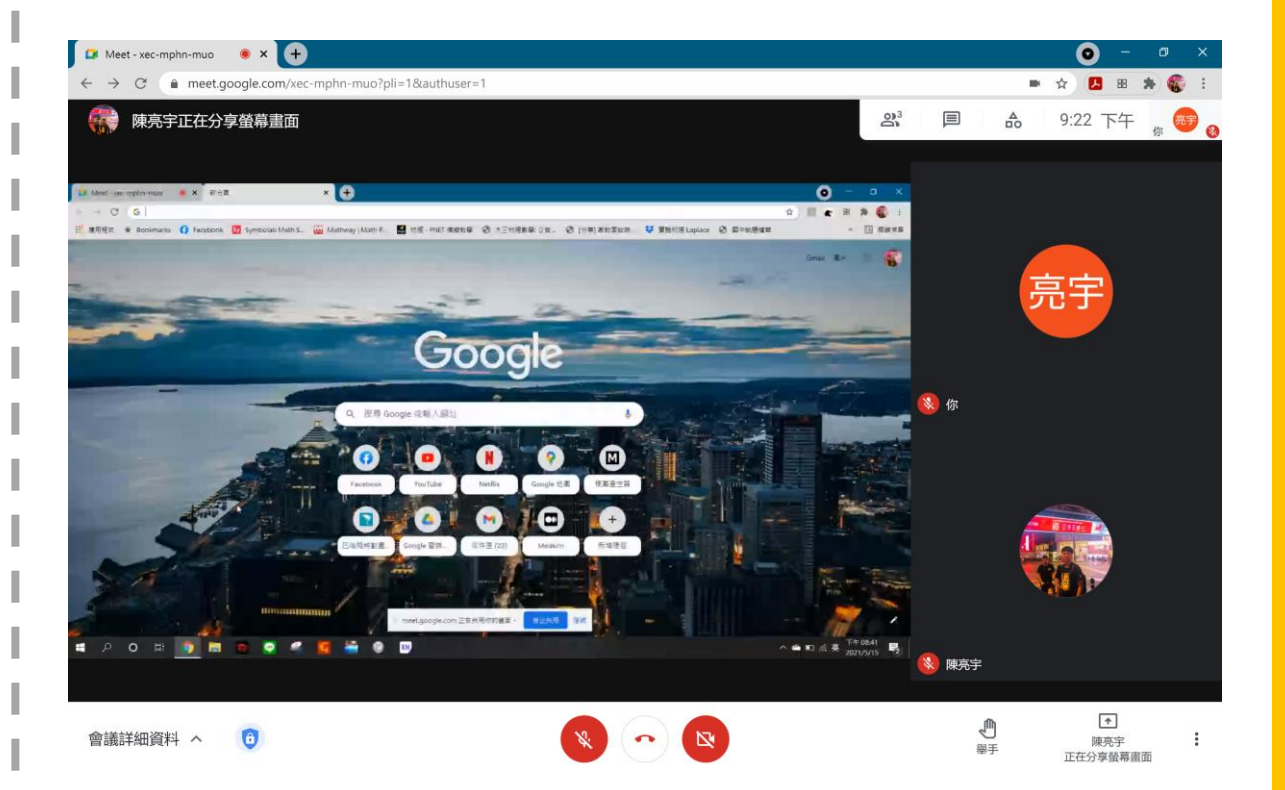

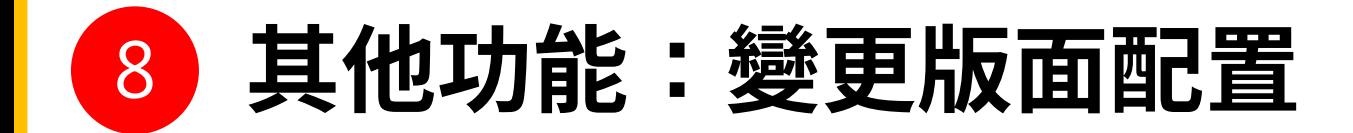

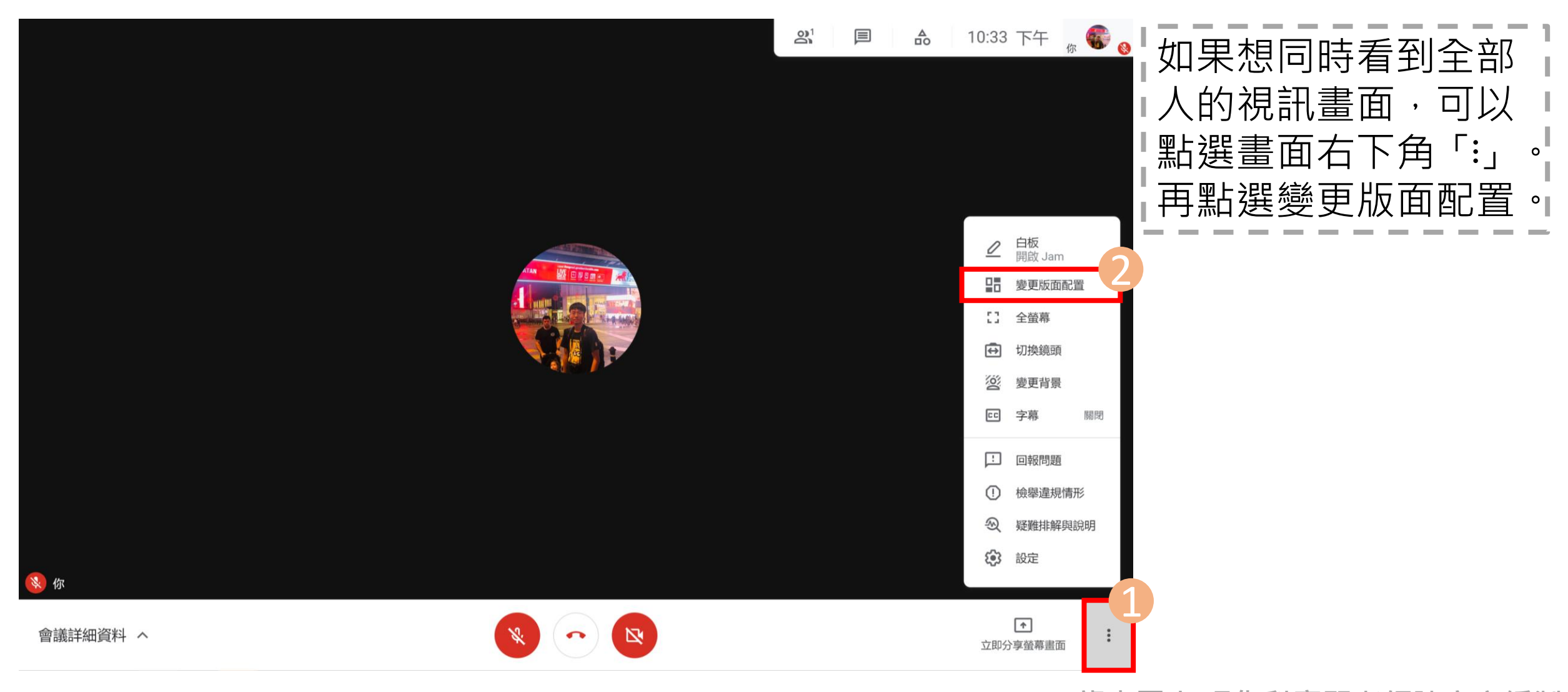

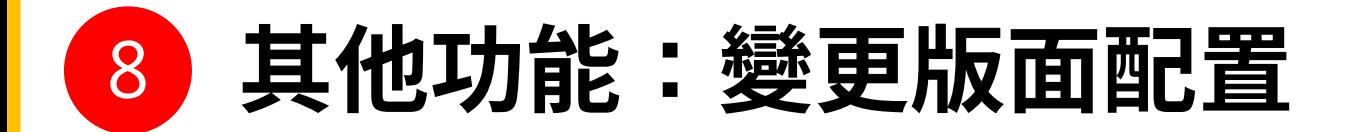

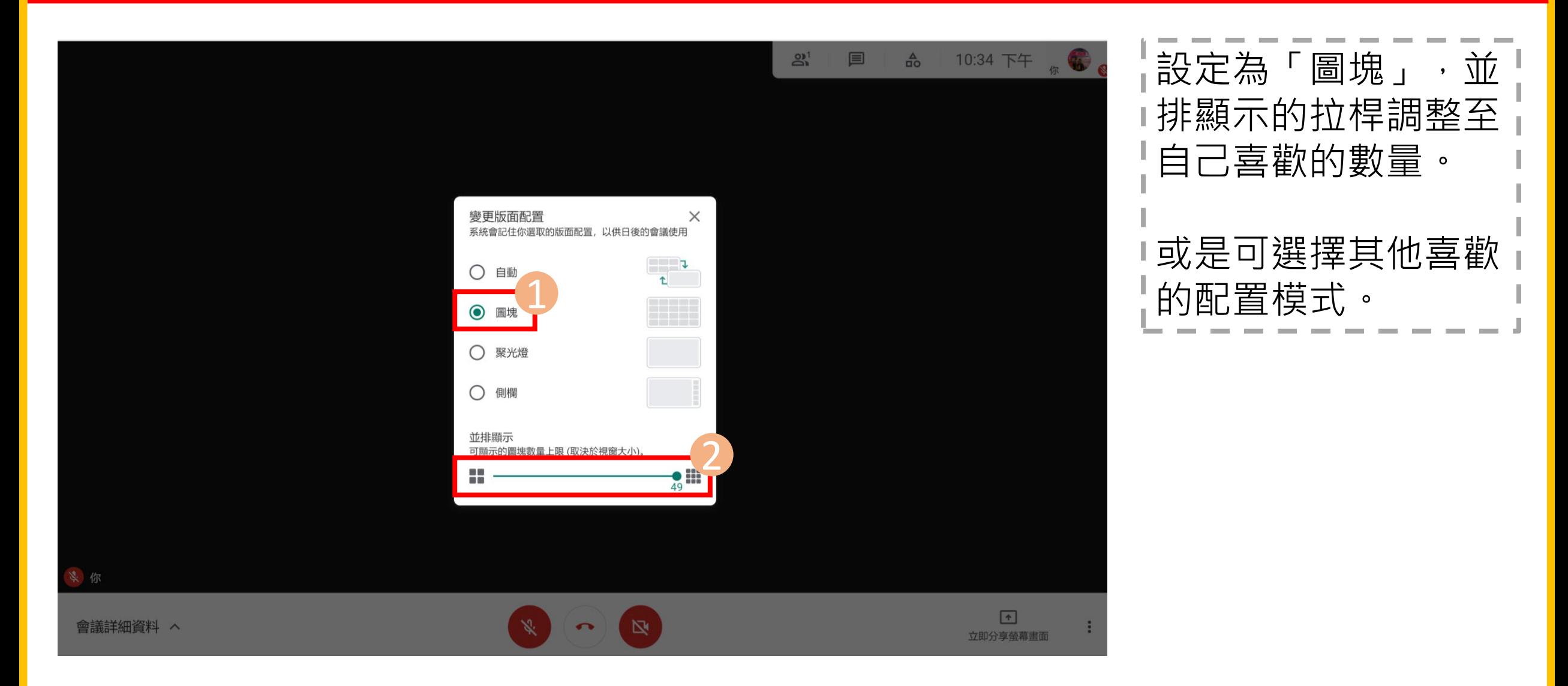